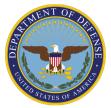

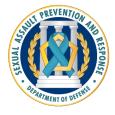

## INSTRUCTIONS FOR ACCESSING THE SAPRTEC COURSE CATALOG March 2024

WARCH ZUZ4

To access the SAPRTEC Course Catalog, you must first become a member of either SPARX Connection or VALIANT. SPARX Connection is for the DoD Integrated Primary Prevention Workforce and VALIANT is for the DoD Sexual Assault Response Workforce (SARW). Please see the instructions below on how to request membership to either SPARX Connection or VALIANT.

## SPARX Connection

If you are a DoD professional working to prevent child abuse and neglect, domestic abuse, sexual assault, harassment, or suicide, please join the SPARX Connection online community of practice (CoP) hosted on the All Partners Access Network (APAN). SPARX Connection is a place for personnel from across the Services and the Coast Guard to share resources, facilitate networking, and foster a collaborative effort in the prevention of harmful behaviors in the armed forces.

Follow these steps to join SPARX Connection:

- 1. On the APAN homepage, https://apan.org, click "Create Account."
- 2. Complete the registration page using your .mil email.
- 3. Check your email for a validation message. Click the link in that email to complete the registration process.
- 4. After you complete the above steps and are logged into APAN, request membership to SPARX Connection by filling out this form: https://sites.apan.org/public/DoD\_SPARX/Lists/AccessRequest/NewForm.aspx

Please allow two business days for a site manager to review and approve your request for access.

Once you are a member of SPARX Connection and are logged into APAN, go to the SPARX Connection home page at https://community.apan.org/wg/scpcop/. Then click Tools and Resources under the Learn tab. On this page, click "Integrated Primary Prevention Course Catalog."

If you have questions or need assistance, email whs.mc-alex.wso.mbx.sapro-sparx-connection@mail.mil.

## VALIANT

VALIANT: Victim Advocates Learning, Innovating, and Networking Together is a new DoD-wide online CoP for SARW personnel. VALIANT is a place for the SARW from across the Services to share resources, facilitate networking, and foster a collaborative effort to respond to sexual assault in the military.

Follow these steps to join VALIANT:

- 1. On the APAN homepage, https://apan.org, click "Create Account."
- 2. Complete the registration page using your .mil email.

- 3. Check your email for a validation message. Click the link in that email to complete the registration process.
- 4. Finish the "Join APAN" form and select your password and security image.
- 5. After you complete the above steps and are logged into APAN, request membership to VALIANT by filling out this form: https://sites.apan.org/public/ValiantRequests/Lists/Access%20Requests/NewForm.aspx

Please allow two business days for a site manager to review and approve your request for access.

Once you are a member of VALIANT and are logged into APAN, go to the VALIANT Resource Library at

<u>https://sites.apan.org/osd/DoD\_VALIANT/Resource%20Library/Forms/AllItems.aspx</u> where you'll be able to find the SAPRTEC Course Catalog.

If you have questions or need assistance, email osd.mc-alex.ousd-p-r.mbx.valiant@mail.mil.